## **Edit a Time Channel Item**

## Edit a time channel item

Editing is performed in the window with identical or similar appearance like the following window. Differences can be in value labels (given by a status text) or, in case of numerical values, radio buttons are replaced by the input edit box.

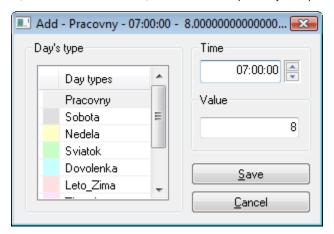

You can set three items:

- 1. Day type selection from the day type list. It defines the type of day when the given value takes effect
- 2. Time it defines, what time of the day given value takes effect
- 3. Value it defines a time channel value

Settings are saved after clicking the **Save** button. If the settings involve a day displayed in the graphic flow, then this flow will be redrawn according to the settings. To close the window click the **Cancel** button.

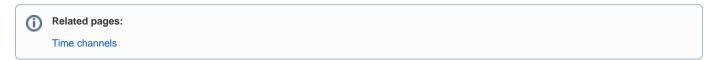